## BIS Help Guides

# **How to export a Pages document to a Word document**

If you have a Pages document which you would like to open, edit and save with word, then this tutorial will show you how to.

Written By: s11464

How to export a Pages document to a Wo… Guide ID: 53 - Draft: 2014-09-02

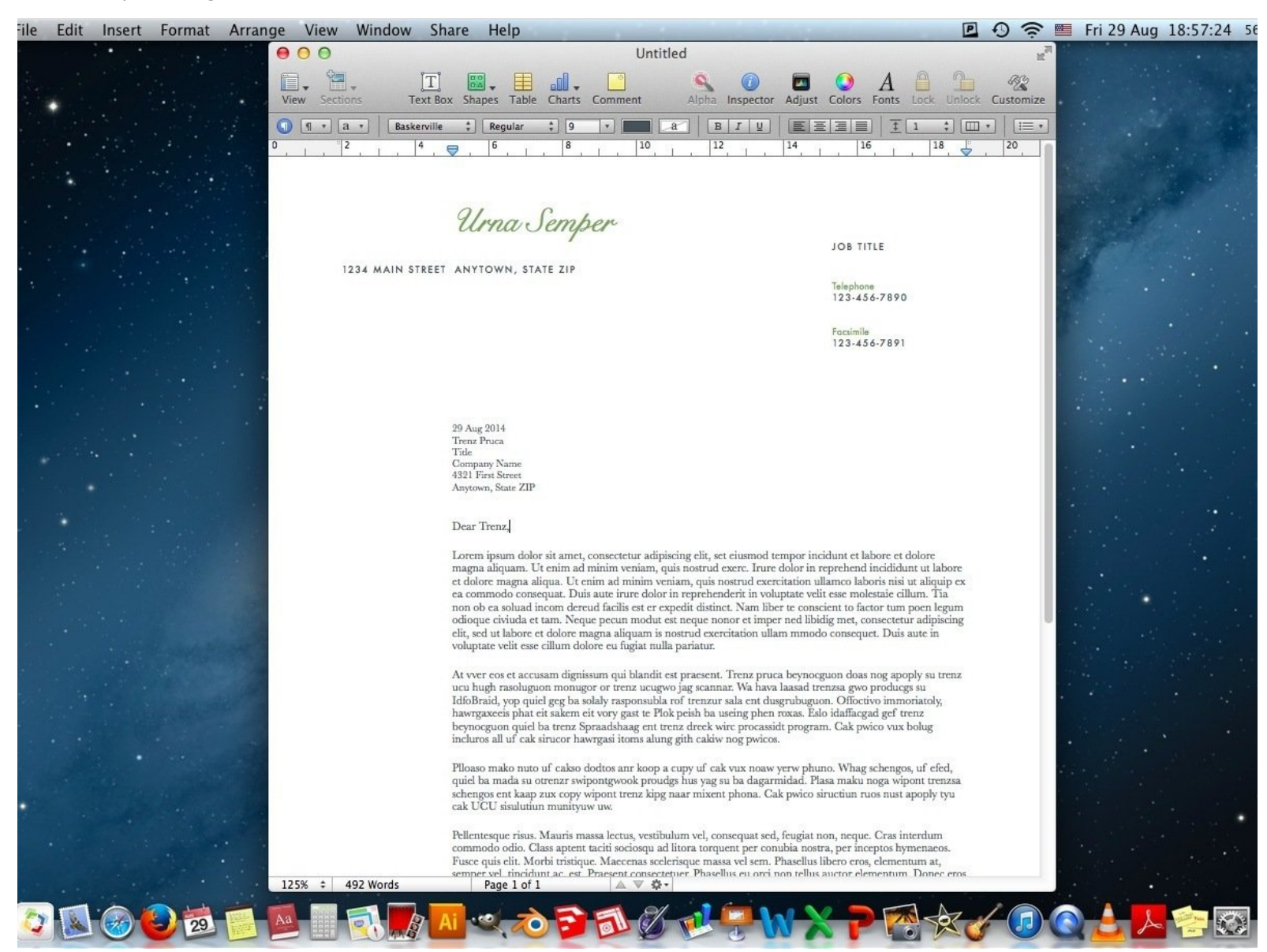

#### **Step 1 — Open Pages document**

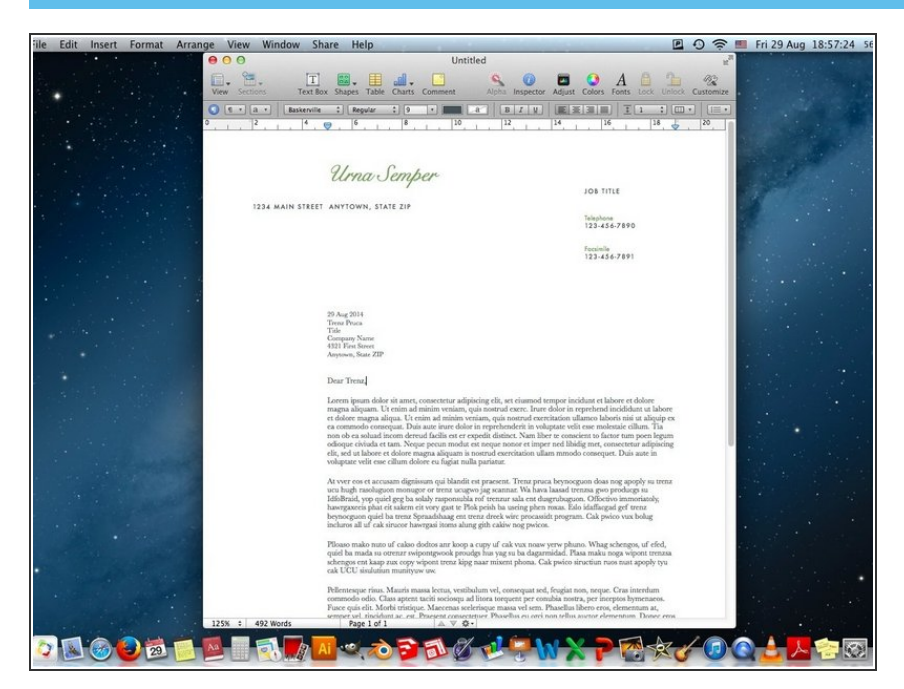

Open the Pages document which you would like to export to a Word document  $\bullet$ 

#### **Step 2 — Export the document**

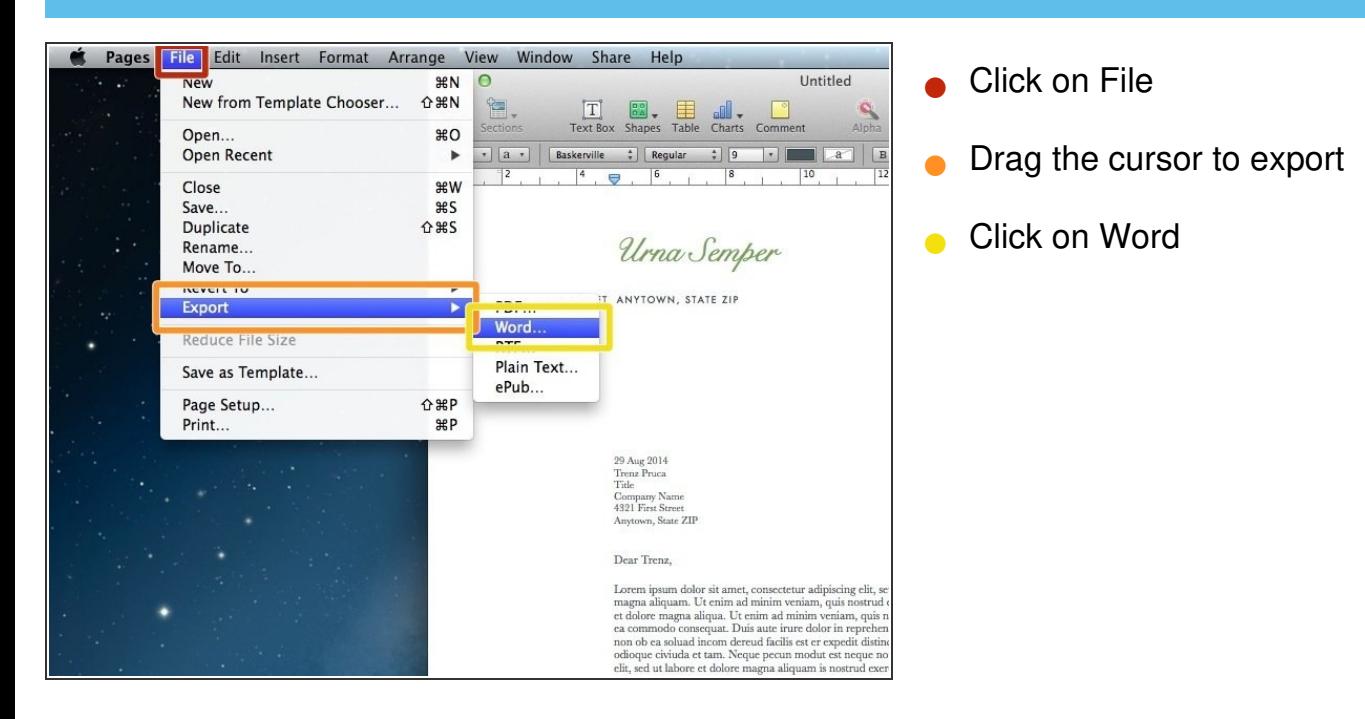

#### **Step 3 — Export the document**

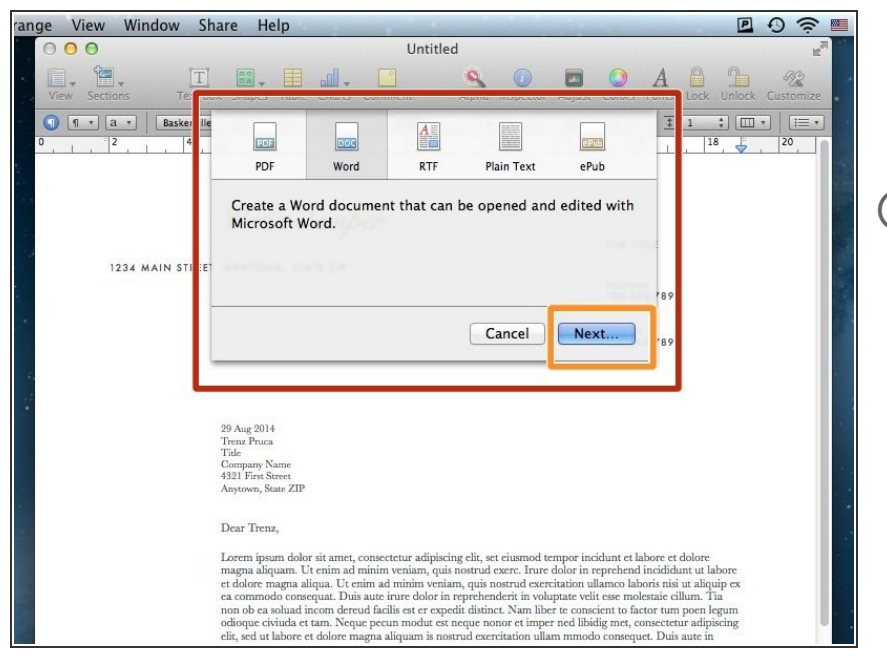

- Now this Window will appear
- Click on Next to continue
- If you want to you can also choose PDF, Plain Text or other formats  $(i)$

#### **Step 4 — Choose where to save**

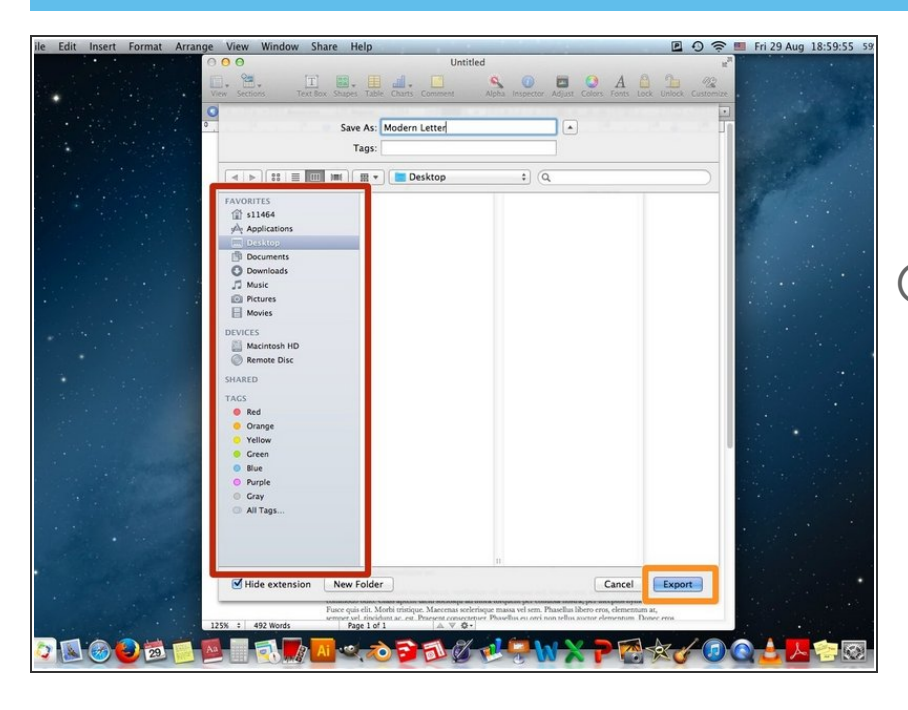

- Choose where you would like to save your document  $\bullet$
- Click on Export
- You have to remember where you save it to

### **Step 5 — Open Word document**

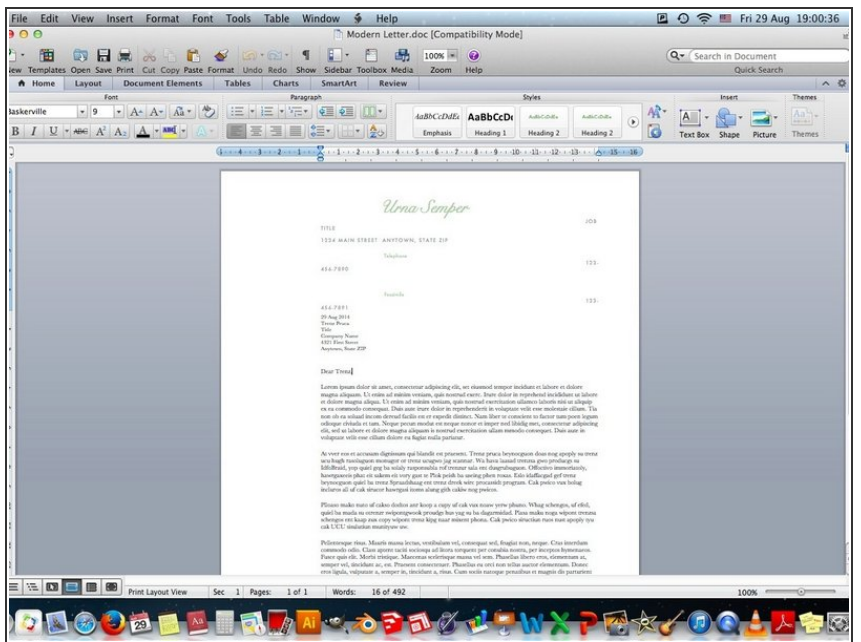

• Now you have that same document as a Word document and can open, edit and save it using Word